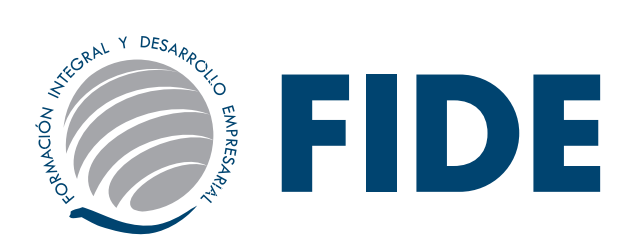

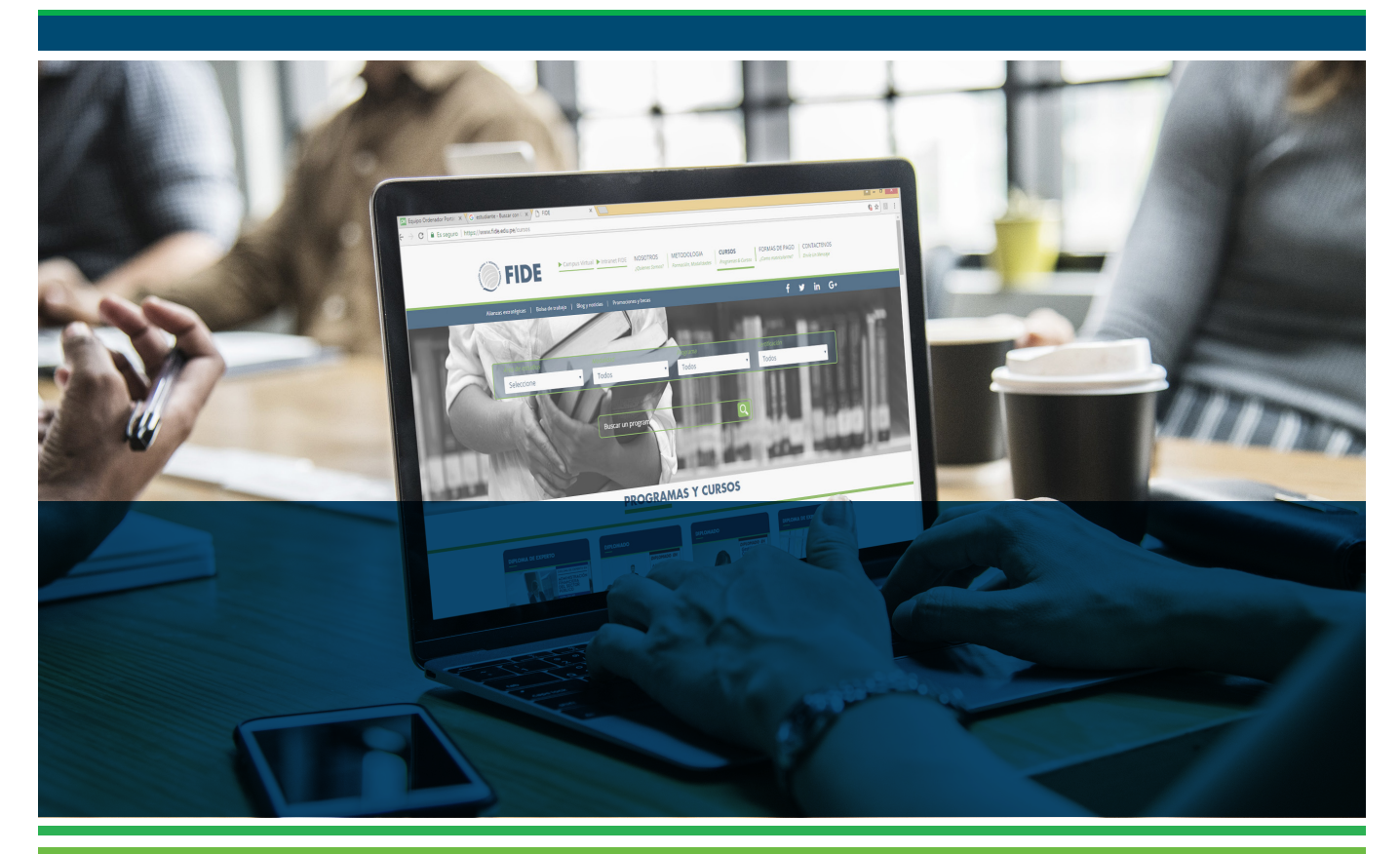

### GUÍA DEL PARTICIPANTE - SEMINARIO VIRTUAL

# Bienvenidos al CENTRO DE CAPACITACIÓN Y EDUCACIÓN CONTINUA

**Modalidad:VIRTUAL** 

www.fide.edu.pe

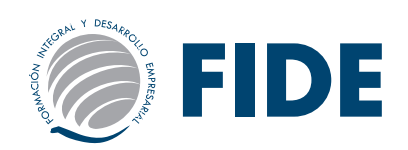

## **Directorio**

*Central Telefónica: (01) 500 6133*

*Horario de atención Lunes a viernes 9:00am - 6:00pm / Sábados 9:00am - 1:00pm*

*• Área de Ventas: Informes e inscripciones informes@fide.edu.pe / ventas@fide.edu.pe (01) 500 - 6133 Anexo: 1004 / 1003 / 1008 Whatsapp: 977148659*

### *• Cobranzas / Trámites:*

*Consulta de Pagos / Consultas de Constancias y/o Certificaciones cobranzas@fide.edu.pe / tramites@fide.edu.pe (01) 500 - 6133 Anexo 1009 Whatsapp: 965399294*

- *• Asesoría Académica: Para Asesoramiento Académico asesoriaacademica@fide.edu.pe (01) 500 - 6133 Anexo 1002 Whatsapp: 913314667*
- *• Evaluaciones FIDE Asistente Académico Consultas de Notas / Consultas Académicas. evaluaciones@fide.edu.pe asistenteacademico@fide.edu.pe (01) 500 - 6133 Anexo 1007 Whatsapp: 913314667*
- *• Soporte Académico: Consultas sobre Activación y/o Acceso a la Plataforma Virtual y/o Intranet Fide. soporte@fide.edu.pe (01) 500 - 6133 Anexo 1012 Whatsapp: 913461329*

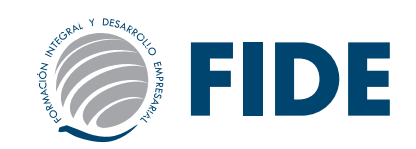

### **BIENVENIDO**

*Estimado participante:*

Formación Integral y Desarrollo Empresarial - FIDE y las Universidades e Instituciones con las cuales se ha suscrito convenio y/o acuerdo para la certificación de los programas, te brindan la más cordial bienvenida, y a la vez; te agradecen la confianza depositada en nosotros para mejorar tus potencialidades en las distintas áreas del conocimiento humano, lo cual te servirá para enfrentar los retos que plantea la demanda laboral a nivel profesional y empresarial.

El componente más importante eres tú, por ello nuestros programas están diseñados para potenciar tus competencias, capacidades y habilidades. Al término de tus estudios reúnas las condiciones necesarias para asumir nuevos y mayores retos, ante un mercado competitivo y globalizado.

Te recomendamos, antes de comenzar el desarrollo de tu programa elegido, leer detenidamente la presente guía básica para dar inicio a tus actividades, donde te informaremos el uso de las herramientas de la intranet y de nuestro campus virtual; como también encontrarás información necesaria del área académica y administrativa que te guiará en todo el proceso del programa.

Nuestro deseo y compromiso es lograr tu entera satisfacción, para ello, si tuvieses alguna sugerencia o inquietud no dudes en comunicarte con nosotros vía correo electrónico a informes@fide.edu.pe o llamando a nuestra central telefónica: (01) 500 6133 anexo 1004.

Atentamente,

*Coordinación Académica*

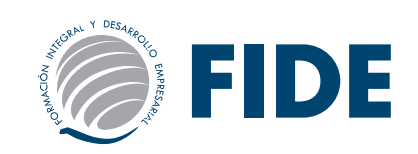

## **GUÍA BÁSICA PARA DAR INICIO A SUS ACTIVIDADES**

La presente Guía es un resumen de las acciones y secciones que deben ser de conocimiento del participante para que pueda utilizar adecuadamente la plataforma.

Es importante remarcar que el Campus Virtual FIDE brinda todas las alternativas para estar en contacto permanente con el grupo, posibilitando lo siguiente:

- **Interactividad: A través de la sección: Contactos, el participante puede hacer uso del servicio de mensajería interna a otros alumnos o para realizar consultas al área académica.**
- **Asincronismo: Disponer del material de estudio en cualquier momento hace del asincronismo un motivo para que cada alumno administre mejor sus tiempos.**

### **DEL INTRANET Y CAMPUS VIRTUAL**

Pensando en cubrir necesidades de información y comunicación, FIDE se inserta en la comunidad educativa creando una plataforma que permite:

- 1. Borrar las limitaciones de tiempo y espacio en las comunicaciones interpersonales.
- 2. Visualizar su material educativo, bibliografía recomendada y lecturas especializadas en el lugar que desea.
- 3. Congregar a alumnos y/o docentes en un mismo espacio virtual.
- 4. Intercambiar información personal, agilizando la comunicación.
- 5. Otorgar los medios necesarios para conversación en línea.
- 6. Disponer de una agenda compartida de actividades.

#### **Nota:**

Debe tener en cuenta y recordar que, tanto las claves de acceso deIntranet y del Campus Virtual son *independientes.*

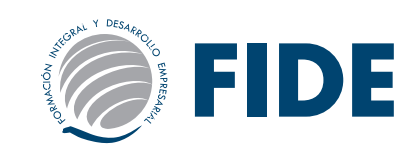

### MODALIDAD VIRTUAL

#### **HERRAMIENTAS METODOLÓGICAS:**

Una de las ventajas de cursar nuestros programas, es que se ajusta a las características y necesidades de cada alumno/a, combinando las metodologías de enseñanza programada y de trabajo autónomo con el asesoramiento del equipo docente y mediante el uso de las nuevas tecnologías de la información y comunicación, creando así, un entorno de aprendizaje activo, próximo y colaborativo en el Campus Virtual.

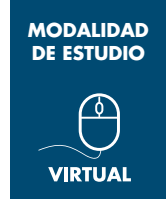

Los materiales académicos que se han desarrollado se ponen a disposición del alumno en el campus de manera ordenada y en los formatos más idóneos para ajustarlos a las especificaciones de cada programa. El alumno debe trabajarlos de manera autónoma dedicando un tiempo que dependerá de las necesidades individualizadas del alumno, propiciando así, el fomento de las habilidades, conocimientos y experiencias relevantes para el desarrollo profesional dentro del ámbito de la temática del programa.

El participante desde cualquier ubicación geográfica tendrá a su disposición todos los contenidos del programa en el Aula Virtual FIDE, entregándosele una clave de acceso al inicio del curso, donde contará con las siguientes herramientas metodológicas:

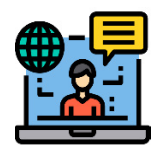

#### *CAMPUS VIRTUAL FIDE*

Desde cualquier ubicación geográfica tendrás a tu disposición el Aula Virtual. Allí encontrarás todas las herramientas necesarias para el buen desarrollo de todo el programa.

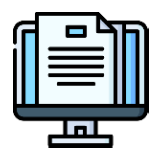

#### *MATERIAL AUTOINSTRUCTIVO*

Tendrás acceso a todo el material educativo (autoinstructivo) que conducirá didácticamente tu aprendizaje hacia el logro de determinados objetivos. Se encuentran en formato digital, descargable e imprimible, y accesible desde la PC y cualquier dispositivo móvil.

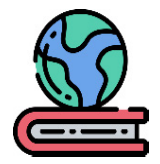

#### *MATERIAL COMPLEMENTARIO*

En esta sección tendrás a disposición; material de refuerzo y ampliación de los temas estudiados, como lecturas, artículos, investigaciones, casos, presentaciones, capítulos de libros y/o enlaces a sitios web de interés.

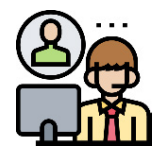

#### *TUTORÍA ACADÉMICA ASÍNCRONA*

Estaremos presentes siempre para absolver tus dudas, orientarte y evaluarte. Contarás durante todo el desarrollo de tu programa la posibilidad de comunicarte con asesoría académica a través de mensajería, el cual, podrá ponerse en contacto con el docente responsable correspondiente para absolver tu consulta. En los casos que el programa cuente con foro y/o charlas magistrales en vivo, podrás interactuar con el docente responsable del módulo

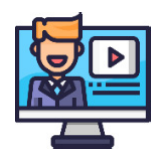

#### *VIDEOCLASES*

Cuando hablamos de Videoclases (24x7) nos referimos a clases grabadas en las que el profesor imparte el temario correspondiente. Puedes visualizarlo todas las veces que lo necesites y durante todo su programa.

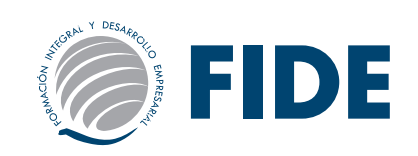

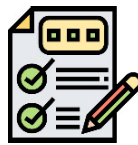

#### *AUTOEVALUACIONES*

Se propone diversas autoevaluaciones a lo largo de cada curso o módulo, con la finalidad de que evalúes tu propio aprendizaje.

#### *EVALUACIONES EN LÍNEA*

Realizarás evaluaciones con preguntas objetivas, cuyo resultado será calificables. Dichos resultados se procesan de forma automatizada y te permiten conocer tus fortalezas y habilidades de manera inmediata.

*\* NOTA: Para acceder a todas las ventajas que ofrece nuestro campus virtual, es imprescindible tener: conocimientos básicos del uso de la informática (manejo de los navegadores, correo electrónico, uso de procesadores de texto, impresión de documentos, descarga de documentos, etc.). Así como contar con una buena señal de conexión a la red de Internet y una computadora con características convencionales de memoria y configuración.*

#### *Metodología del Seminario*

El seminario se desarrolla de manera virtual mediante una plataforma que permite en un solo espacio sesiones de videoclases, material académico, lecturas obligatorias, autoevaluaciones y una evaluación final a las que se conectan los participantes a través de computadoras, tablet o smartphone.

Las actividades se deberán de realizar en un máximo de 7 días, el participante tendrá a disposición las herramientas necesarias para tener un cabal aprendizaje al finalizar el seminario. En el transcurso de la semana de duración del seminario, tendrá la posibilidad de comunicarse con ASESORÍA ACADÉMICA a través de mensajería; quienes podrán coordinar con el docente responsable del seminario para absolver consultas y dudas.

Se entregará la certificación de aprobación a los que aprueben la EVALUACIÓN FINAL.

#### *Evaluación*

El participante deberá rendir una sola EVALUACIÓN FINAL al término de los contenidos. La EVALUACIÓN FINAL consta de 20 preguntas extraídas aleatoriamente de todos los temas estudiados.

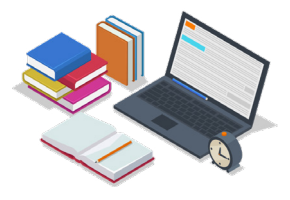

Esta EVALUACIÓN FINAL deberá realizarla de manera individual en el Campus FIDE Virtual. Por cada pregunta, usted debe marcar la opción que considere como respuesta. Una vez contestadas las preguntas, deberá hacer clic en FINALIZAR y automáticamente el sistema le dará su nota. El tiempo para realizar la autoevaluación y/o EVALUACIÓN FINAL será solo de 60 minutos. La nota mínima aprobatoria es 13.

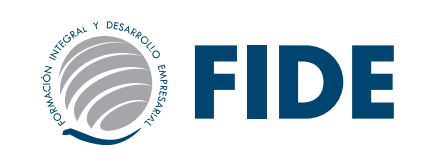

### ACCESO AL INTRANET FIDE

En INTRANET FIDE se publicará la nota de la práctica calificada en un tiempo máximo de 7 días hábiles, contados desde la fecha en que se desarrolló la prueba.

Para ingresar debe dirigirse a la página principal www.fide.edu.pe, en la parte superior de la página encontrará el acceso para INTRANET.

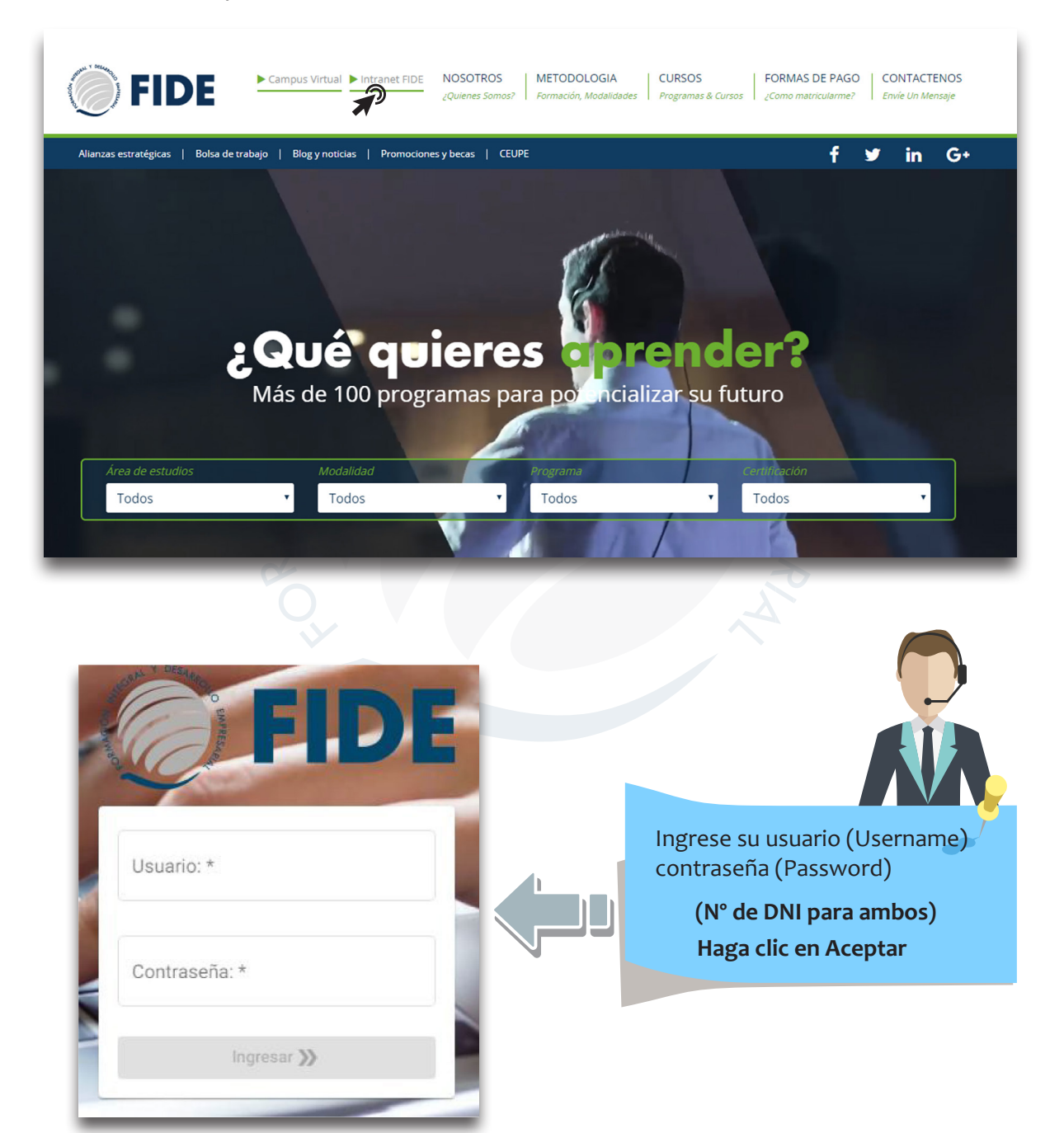

De presentar problema de acceso al intranet, deberá comunicarse con el área de soporte llamando al (01) 500 6133 nexo 1012.

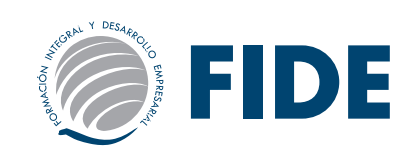

En el INTRANET podrá observar su nota.

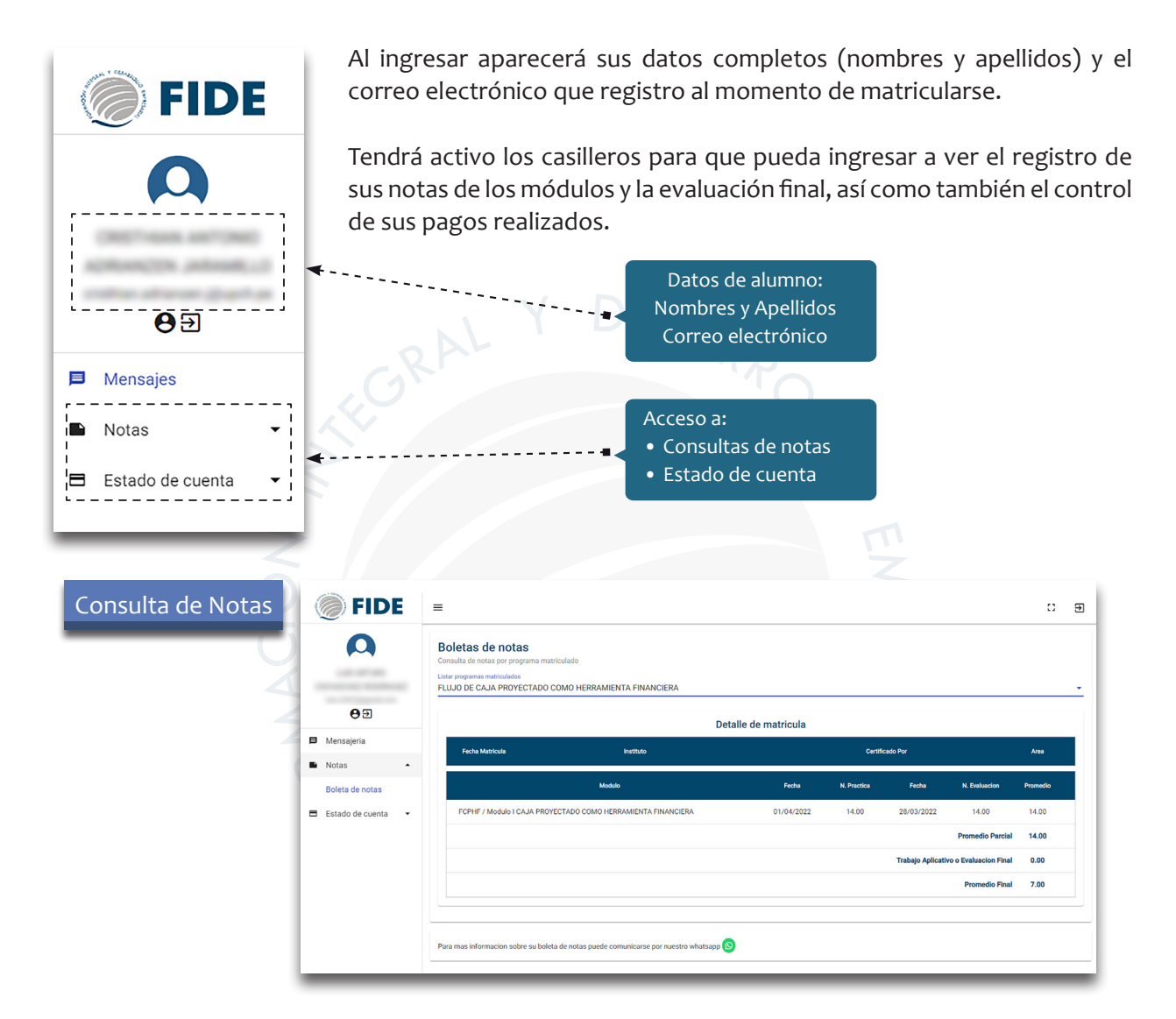

*Podrá consultar las fechas de pago así como también el monto a pagar de su curso, para esto debe seleccionar la sección de ESTADO DE CUENTA.*

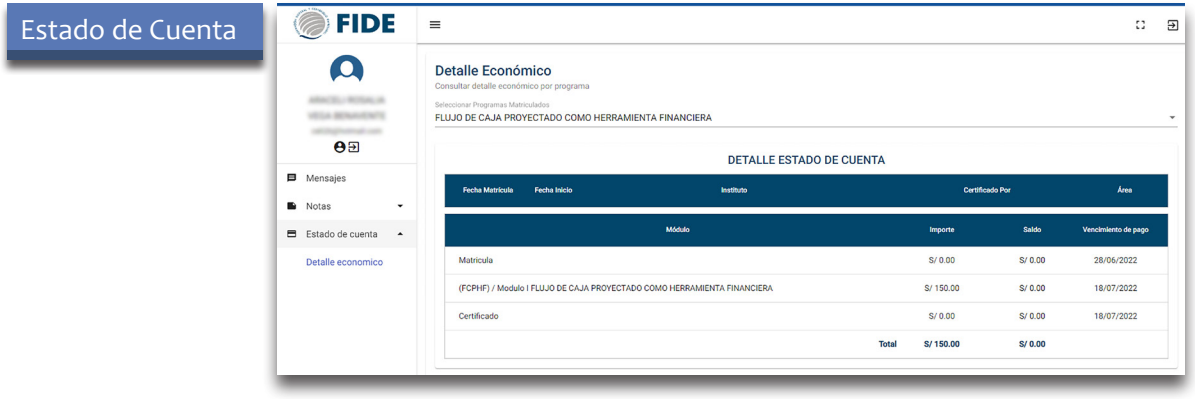

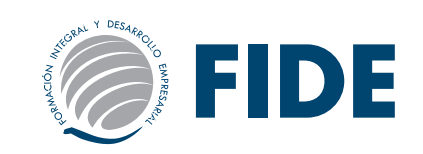

### ACCESO AL CAMPUS VIRTUAL FIDE

Una vez confirmada su matrícula: Le enviaremos a su correo personal un e-mail indicando:

- •Usuario: N° DNI (Documento)
- •Clave: 123456789

El alumno que se matricula antes de la fecha de inicio del programa recibirá el USUARIO y CLAVE *el mismo día del inicio.*

Si el alumno se matricula pasada la fecha de inicio del programa *deberá transcurrir un máximo de 48 horas (02 días hábiles)* para que reciba el USUARIO y CLAVE.

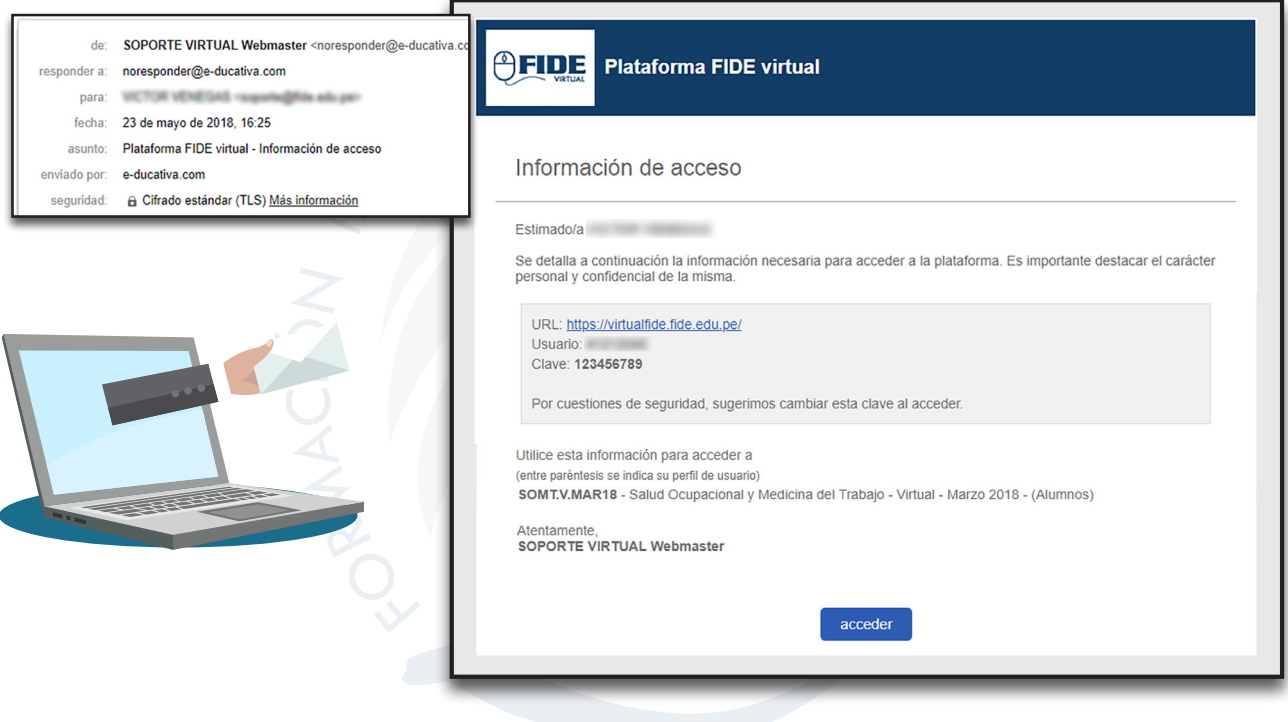

### *TENER EN CUENTA*

- La clave de acceso es personal y sus datos son intransferibles.
- No está permitido que el alumno proporcione la clave y usuario a un tercero, y éste ingrese bajo el nombre del alumno, esto puede ser causal de retiro del programa.
- El área de soporte NO brindará por teléfono ninguna clave o información a personas ajenas o recomendadas. El alumno que lo solicita deberá identificarse con su número de DNI y solicitar una nueva clave, la cual le será enviada al correo electrónico registrado.
- Para solicitar una nueva clave deberá enviar un e-mail a: *soporte@fide.edu.pe* desde su correo personal o también podrá llamar al teléfono:

#### *(01) 500 6133 anexo 1012*

#### *Horario de Atención Lunes a Viernes: 9:00 a.m. - 6:00 p.m. / Sábados: 9:00 a.m. - 1:00 p.m.*

• El área de soporte puede solicitar la clave para el ingreso a la plataforma al alumno, para ayudarlo a resolver los problemas que presenta la plataforma.

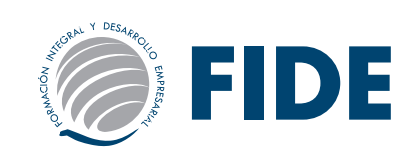

INGRESE a *www.fide.edu.pe* y haga clic en CAMPUS VIRTUAL

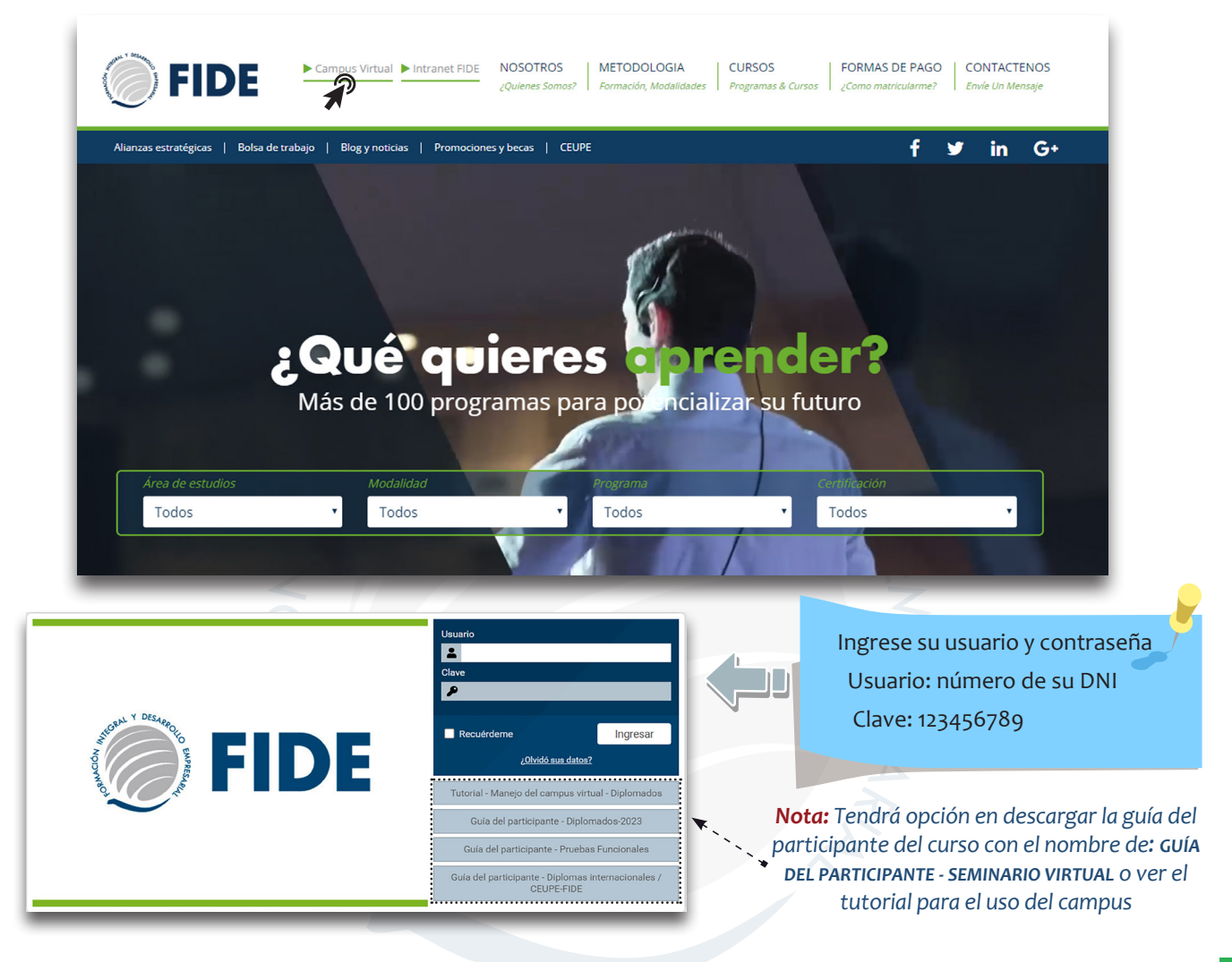

Al ingresar por primera vez a la plataforma tendrá opción en conservar la clave que se le ha hizo entrega o puede ingresar una clave nueva.

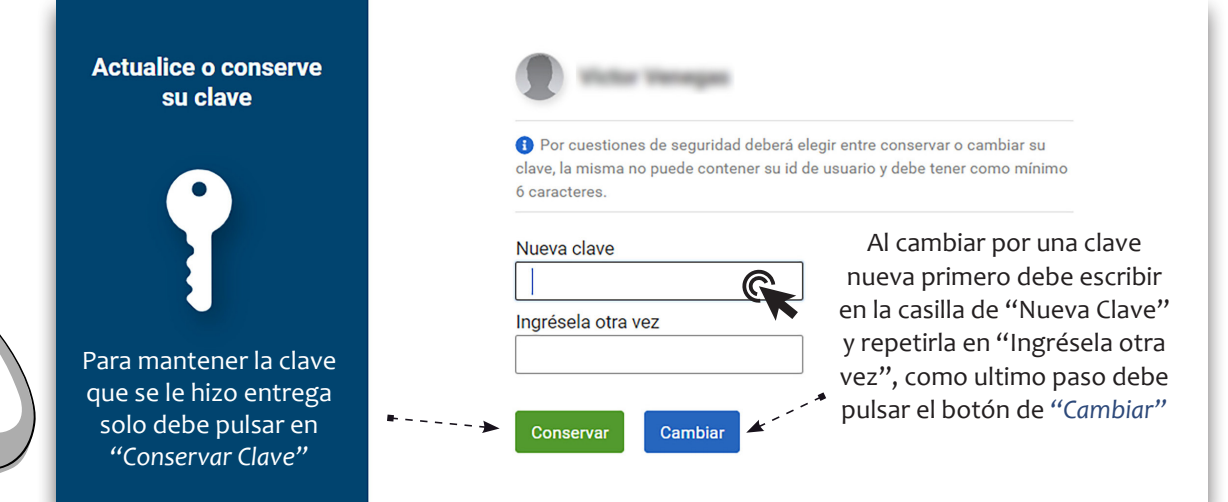

*Si desea restablecer su contraseña debe comunicarse al correo soporte@fide.edu.pe, llamar al fijo (51) 500 6133 anexo 1012 o whatsapp: 913461 329*

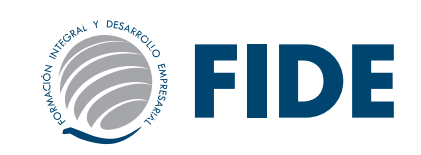

### campus VIRTUAL - aula seminario

Al ingresar al campus encontrará el aula principal el cual estará señalado con las siglas asignada según el nombre del seminario que se ha inscrito, por ejemplo:

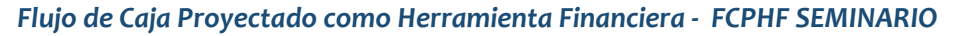

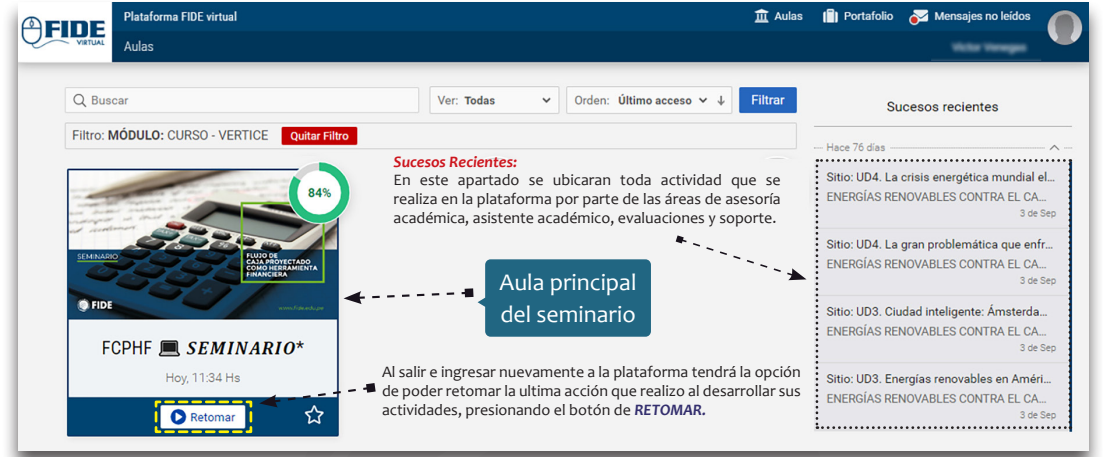

En la página de inicio estará la presentación del seminario y los apartados donde tendrá acceso a las *indicaciones generales (1), material académico/video clases/evaluaciones (2), archivos complementarios (3) y la encuesta del seminario (4).*

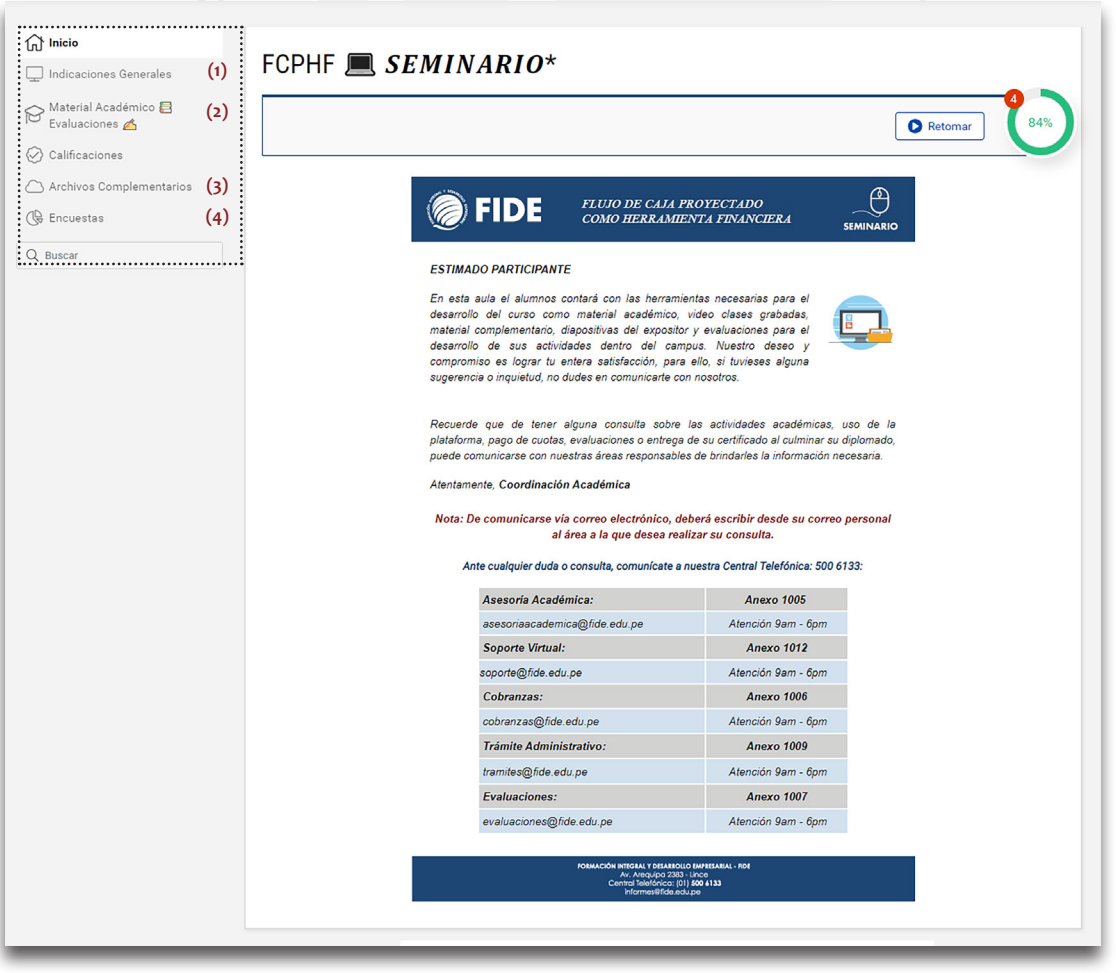

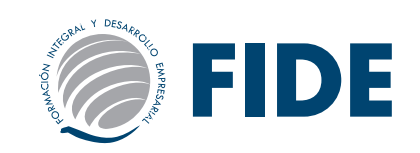

#### Indicaciones generales / Material académico

Las indicaciones generales sirve para que el alumno conozca sobre nuestra metodología de estudio, normas e indicaciones para el desarrollo de sus actividades y lo que el seminario le brindará como instrumento para afrontar con responsabilidad su formación profesional o en el ámbito personal.

#### *\*Nota: Es importante darse un tiempo para leer estos puntos.*

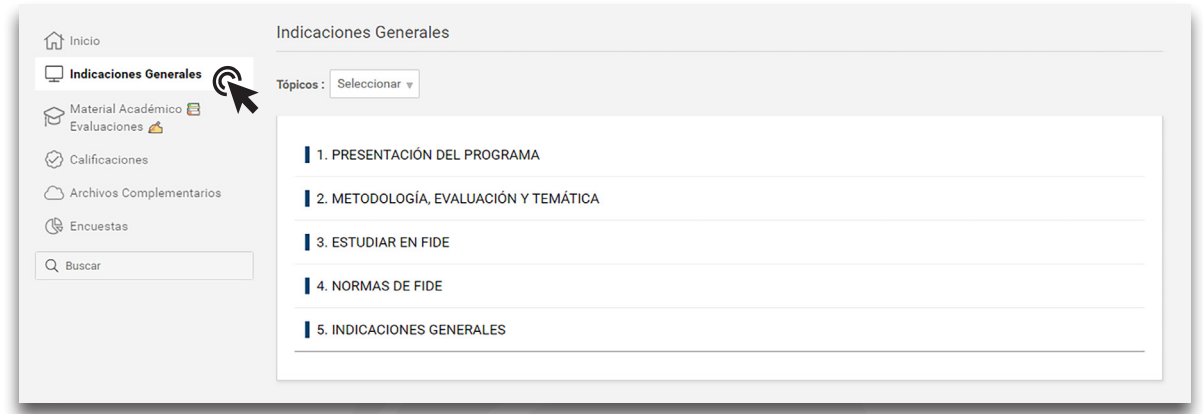

#### **Material Académico / Evaluaciones:**

Todos los materiales propuestos deben ser descargados secuencialmente, de lo contrario no se habilitarán las siguientes carpetas. Encontrará el material obligatorio, diapositivas del expositor, videos complementarios, video clases y evaluaciones del seminario.

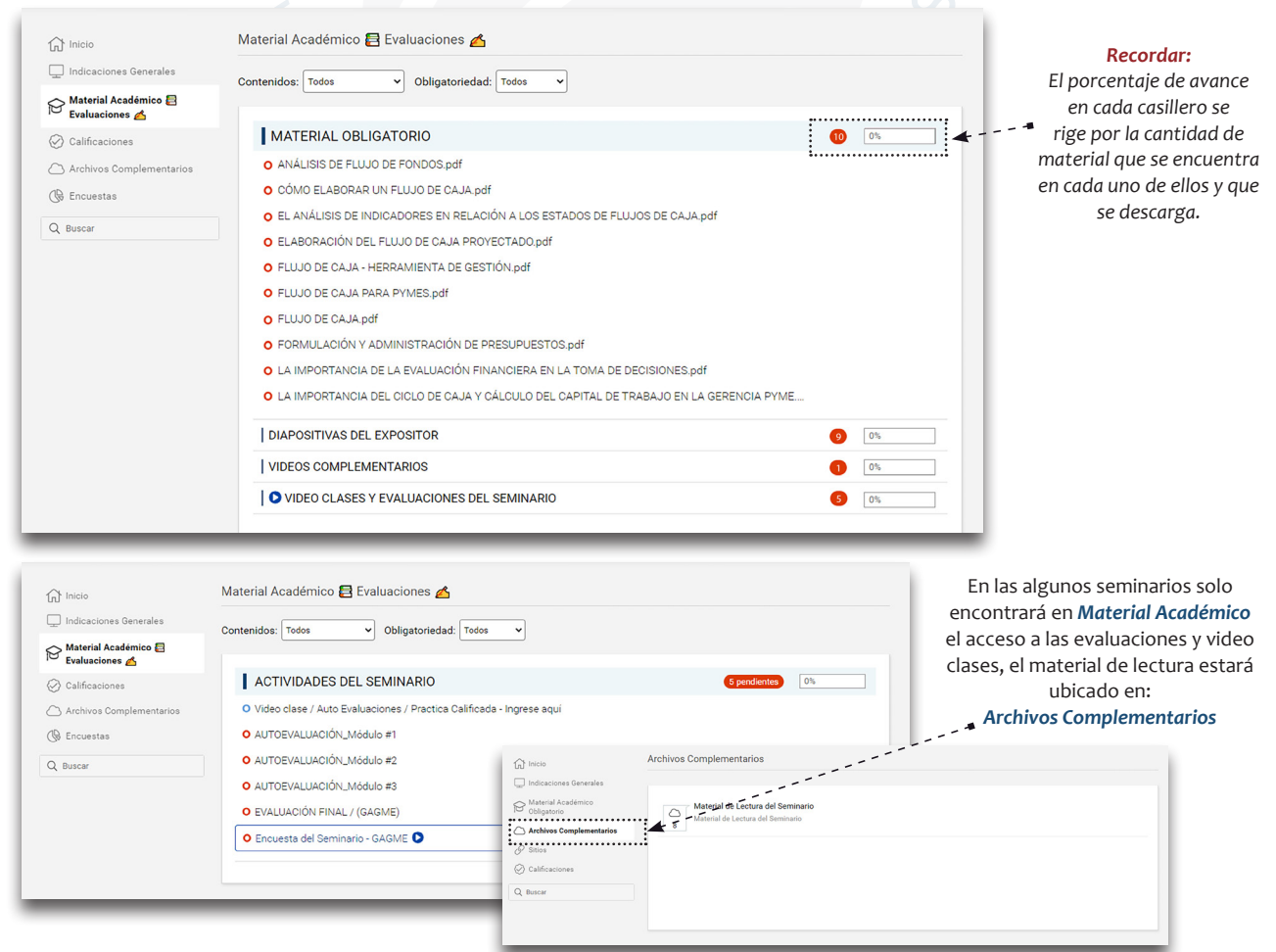

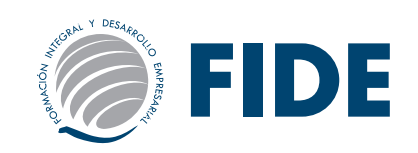

### Video clases y evaluaciones

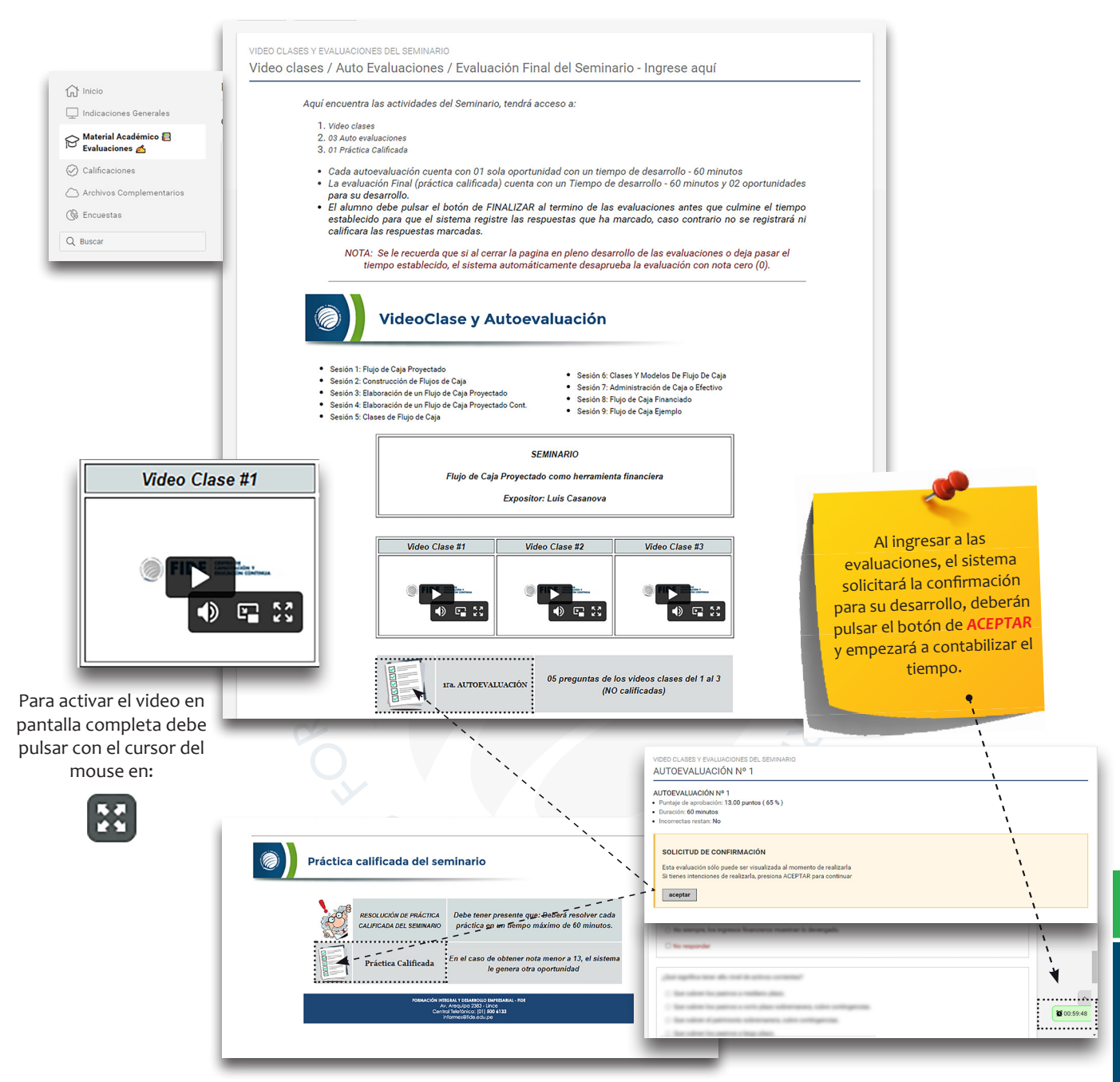

Es importante que vea las video clases ya que las preguntas se rigen por el contenido de ellas. Debe tener en cuenta que cada autoevaluación cuenta con 5 preguntas y la evaluación final con 20 preguntas, cada una de ellas con opciones para marcar.

Una vez que el alumno termine de marcar todas las respuestas se encuentra en la obligación de pulsar el botón de *FINALIZAR*, antes que culmine el tiempo para que el sistema registre las respuestas que ha marcado, caso contrario el sistema *NO* registrará ni calificará las respuestas marcadas.

Si en la *EVALUACIÓN FINAL* de sacar una nota menor a 13 (trece) el sistema le genera una oportunidad con la misma cantidad de tiempo y deberá pulsar en *INTENTAR NUEVAMENTE*, luego de ello debe pulsar *ACEPTAR* para empezar con el desarrollo de la 2da oportunidad.

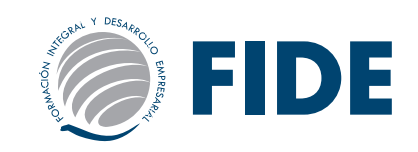

### INDICACIONES GENERALES DEL SEMINARIO

#### *Estimado participante:*

Es importante leer la presente Indicación para el buen desarrollo de sus actividades académicas.

Deberá obligatoriamente abrir, leer y estudiar todo el material de estudio y desarrollar las encuesta.

#### *INDICACIONES:*

- Las preguntas de la Autoevaluación y Evaluación Final NO necesariamente será del material, también vendrán preguntas de otras fuentes de estudios (videos, lecturas, links, bibliografía e investigación de otras fuentes confiables de Internet).
- Tiempo de cada actividad evaluativa: 60 minutos.
- El participante tendrá que desarrollar las evaluaciones de manera individual. Una vez que estén marcadas las opciones de respuesta a todas las preguntas, debe hacer clic en FINALIZAR.
- Solo en las Auto-Evaluaciones contará con 01 oportunidad y cuenta con 5 preguntas, le permite al alumno prepararse para la evaluación final.– Esta actividad NO es calificada.
- La nota mínima aprobatoria en todos los casos será: 13.
- En caso de obtener nota menor a 13 en las autoevaluaciones, el sistema está configurado para brindar respuestas correctas e incorrectas.
- La Evaluación Final es obligatoria y deberá ser desarrollada antes de culminar el tiempo programado del seminario. Tenga presente que se considerará desaprobado aun sin haberlas efectuado. Contará con 02 oportunidades en la Evaluación Final, esta SOLO se activará cuando en su primera oportunidad la desapruebe.
- Toda *NOTA* se visualiza de forma inmediata en el *Campus FIDE* y esta se estará publicando en el *INTRANET* el día Lunes.

#### *CONTINUIDAD CON EL SERVICIO EDUCATIVO*

- El estudiante asume el compromiso de pagar las pensiones y derecho de certificación final dentro de los plazos establecidos. La inasistencia o no participación del programa no supone el reembolso del dinero abonado.
- FIDE se reserva el derecho de cancelar el compromiso y/o ficha de suscripción a su programa sin lugar a reclamo de dinero.

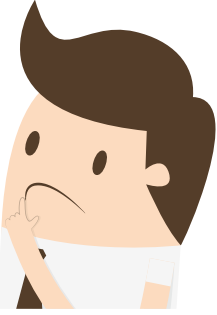

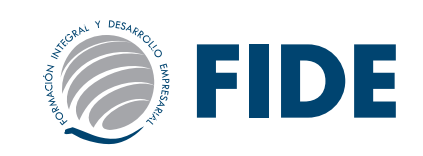

### FINALIZACIÓN DEL SEMINARIO

Culminado el periodo de tiempo del seminario se realizará el cierre de accesos respectivo, considerando la fecha de inicio del mismo.

Para ser apto a la certificación, el participante deberá de cumplir las obligaciones académicas y administrativas, dentro de los plazos establecidos según la duración del seminario. Una vez visualizadas y aprobadas sus notas en INTRANET incluyendo su nota de PRACTICA CALIFICADA, deberá esperar un tiempo aproximado hasta 30 días para la entrega de la certificación correspondiente.

Para el proceso de entrega del certificado final, se debe tener en cuenta lo siguiente:

- 1. El alumno debe contar con todas las notas del seminario y estas serán publicadas en el INTRANET FIDE. De tener alguna consulta sobre la publicación de las mismas, deberá comunicarse con el área de evaluaciones.
- 2. Luego de ello, podrá comunicarse con el área de Trámites desde su correo personal a: tramites@ fide.edu.pe, para que le informen cuándo se le entregará el Certificado. El participante se compromete a cumplir las Indicaciones académicas y obligaciones administrativas, dentro de los plazos establecidos según la duración de su programa.

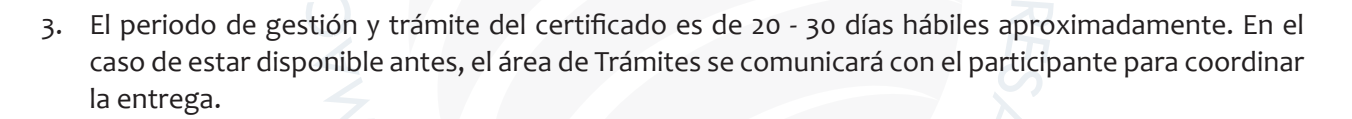

#### *RECUERDE:*

#### GUARDE SU VOUCHER PARA VALIDAR SUS PAGOS

De tener alguna consulta adicional, no dude en comunicarse con el Área de Cobranzas al teléfono (01) 500 6133 anexo: 1006. (Ver otras formas de pago en www.fide.edu.pe). El alumno podrá consultar sus pagos realizados en INTRANET y fechas en la opción CONSULTA CUENTA CORRIENTE.

Todo voucher enviado al correo de cobranzas@fide.edu.pe, será publicado en INTRANET dentro de las 48 horas después de confirmado el pago.

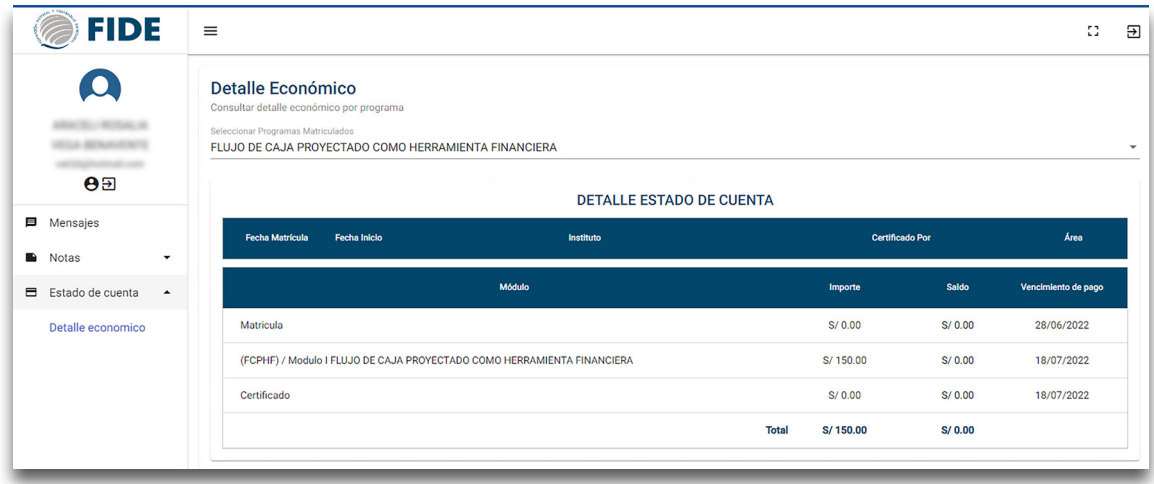

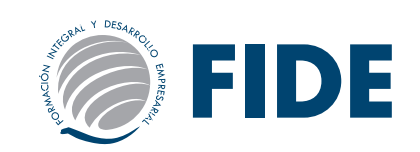

#### **IMPORTANTE**

*Todo pago solo se realiza de la forma que se indica en esta guía o en la WEB, nuestros promotores y/o coordinadores de sede NO están autorizados para recibir pagos en efectivo, por ello todo pago es por depósito o directamente al Área de Cobranzas.*

#### *A TOMAR EN CUENTA*

La activación de los módulos en la plataforma se realizará previa cancelación de la cuota *correspondiente al mismo, en un periodo máximo de 48 horas luego de la confirmación del Área de Cobranzas.*

*El alumno se compromete a cancelar sus mensualidades puntualmente. En caso de retrasode tres mensualidades y no justificarlo, FIDE podrá cancelar el contrato y/o compromiso de suscripción a los programas.*

*Por los servicios prestados, el participante que renuncia al programa inscrito NO tendrá derecho a solicitar devolución alguna de dinero (matrícula y/o mensualidades). En este caso, tendrá la opción de incorporarse a un próximo inicio, siempre y cuando no haya realizado ninguna actividad en la plataforma.*

*El participante no podrá hacer transferencia de matrículas y/o mensualidades a otro programa a terceros.*

*Una vez que se cumpla la fecha de Cierre de accesos al programa, el alumno será deshabilitado de la plataforma. Es decir, no podrá realizar ninguna actividad académica que haya quedado pendiente, como por ejemplo descarga de material, revisión de vídeos, desarrollo de exámenes,*  etc.

#### *Entrega del Certificado Final:*

Para tramitarlo es requisito indispensable estar al día en los pagos del programa, y tener todas las calificaciones completas con notas aprobatorias.

La entrega o envío del Certificado Final (nacional o internacional) se realizará previa comunicación del área de Trámites. Para más información de este proceso se puede comunicar al correo tramites@fide. edu.pe

#### *Para Alumnos de Lima:*

Podrán recogerlo en las oficinas de FIDE (Av. Arequipa 2383 - Lince) PREVIA coordinación con el área de Trámites. Si el alumno, envía a alguien a recoger su Certificado es requisito INDISPENSABLE que la persona tenga COPIA impresa del DNI del alumno y es necesario que el alumno envíe un mail con los datos de la persona que va recoger el certificado: nombres, apellidos y número de DNI al correo de tramites@fide.edu.pe.

#### *Para Alumnos de Provincias y del Extranjero:*

El alumno deberá confirmar mediante correo electrónico a: tramites@fide.edu.pe su dirección exacta con referencias donde desee que se le envíe su Certificado. Especificar: Nombres, apellidos, número de DNI y nombre del programa.